#### 临安腾鑫纸业有限公司破产清算案

#### 债权申报操作指引

2022年3月24日,杭州市临安区人民法院根据王连升的申请, 裁定受理临安腾鑫纸业有限公司破产清算案,并指定浙江浙经律师事 务所担任临安腾鑫纸业有限公司管理人。

为了让各位债权人能准确、便捷的通过"破栗子破产案件一体化 管理平台"系统申报债权,管理人特作以下说明,供各位债权人参考。

主要分为五步:

第一步: 扫描债权预申报小程序码:

第二步: 输入债权人信息, 需注意填写的是债权人的信息;

第三步: 输入债权关键信息;

第四步:上传证据材料:

第五步: 提交并截图债权编号。

【注意】:1 个债权人 1 个账号,若代理人代理多个债权人的, 需注册多个账号。

温馨提醒: 有操作问题, 可联系平台运维人员 18258231144 (微 信同号)。

#### 第一步: 扫描债权预申报小程序码

方式一: 打开微信, 使用"扫一扫"。

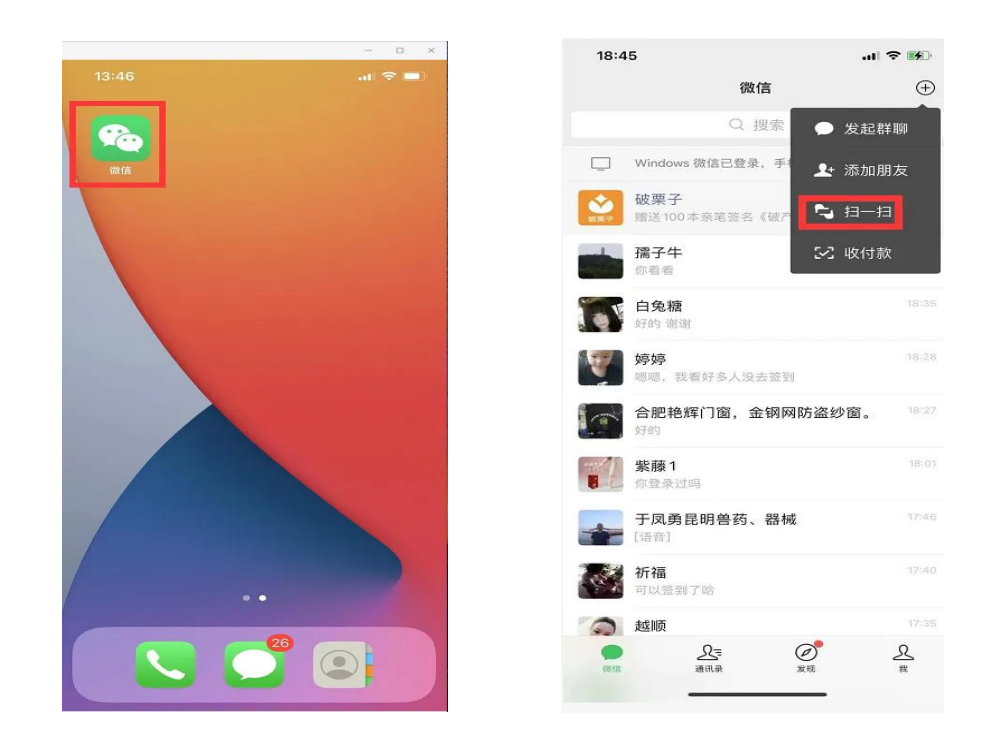

扫描债权预申报小程序码;

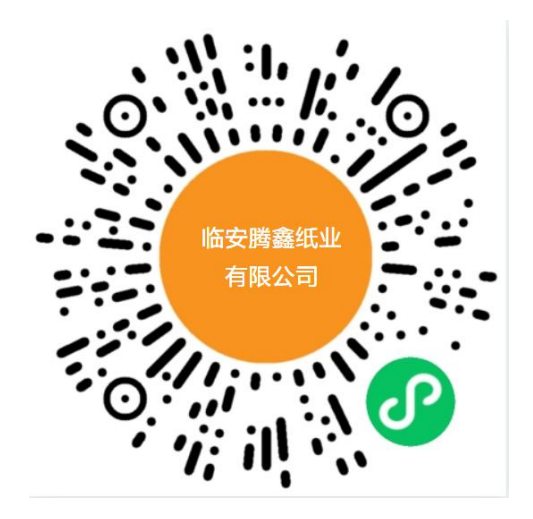

## 方式二:

微信搜索"破栗子"公众号,并关注。关注后,点击"破产系统",选择"债 权申报",找到对应案件,进入即可。

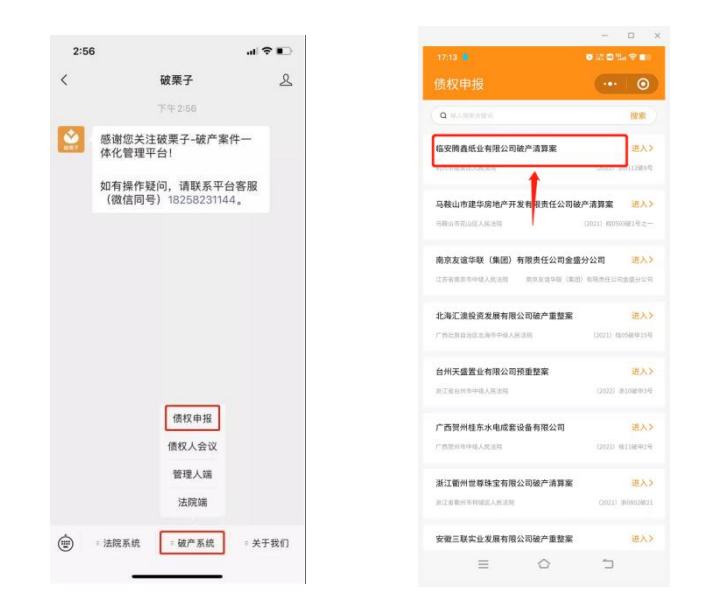

### 第二步: 输入债权人信息

扫"小程序码"后,即可看到线上债权申报的第一步:提交债权人身 份信息,具体如下图:

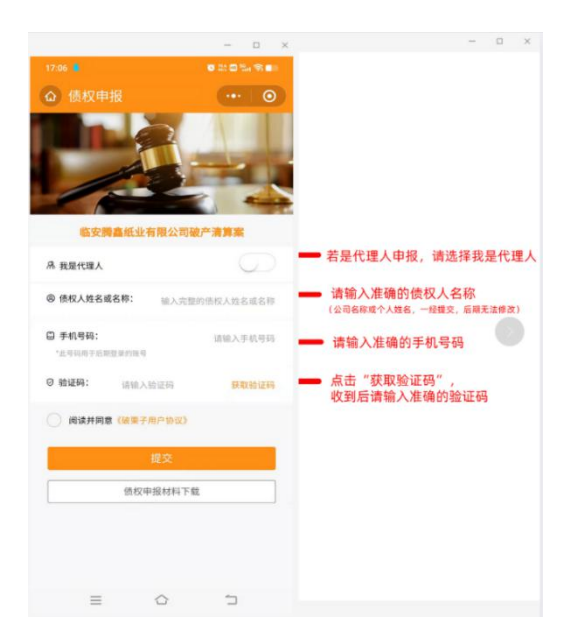

填完信息后,点击"提交"即可进入下一步。

## 第三步:输入债权关键信息

点击"新增债权",进入债权申报页面。

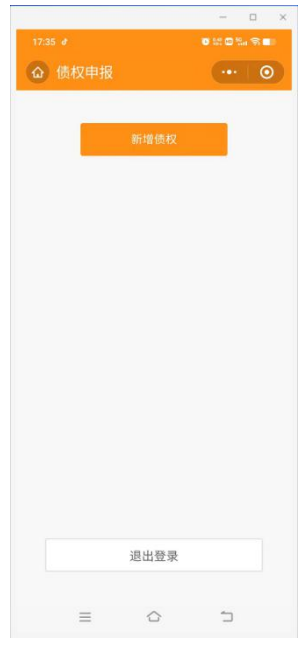

# 根据实际情况填写相关信息:

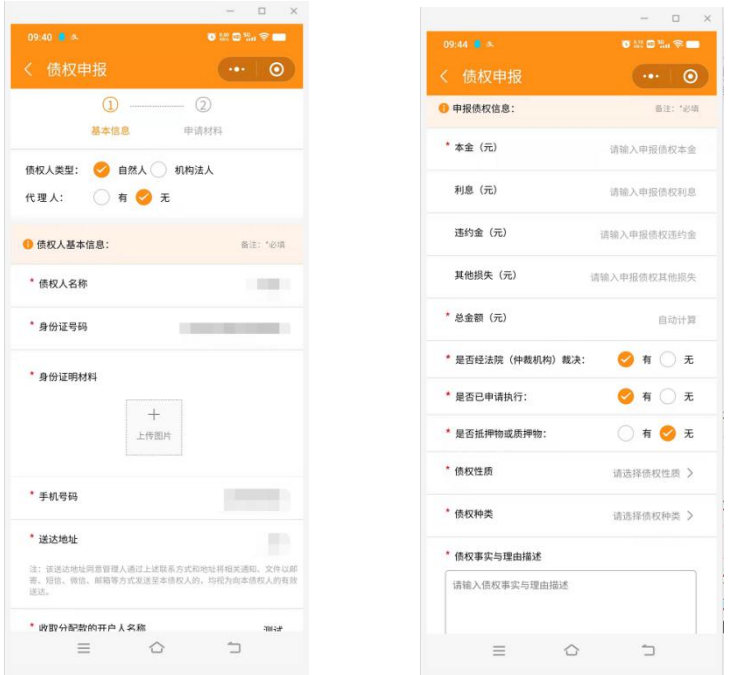

填写后,进入【债权证据材料】上传。

### 第四步:上传证据材料

填写债权相关信息,并填写证据清单(点"继续添加"可添加多个), 后点击"+"号,提交相关证据材料,支持照片和文件上传。全部完成 后,进行电子签名即可。

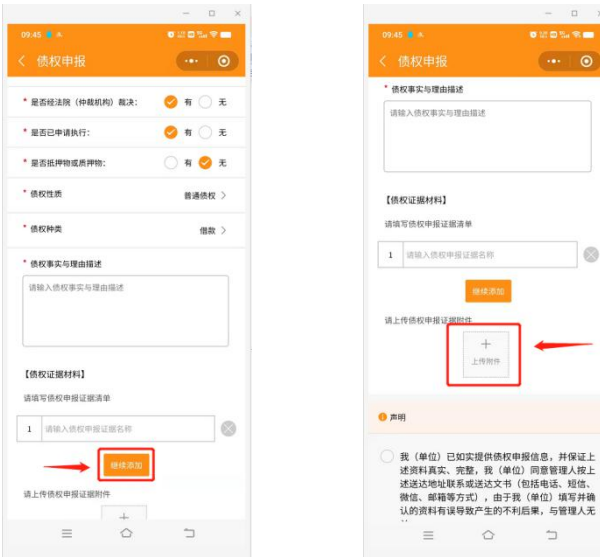

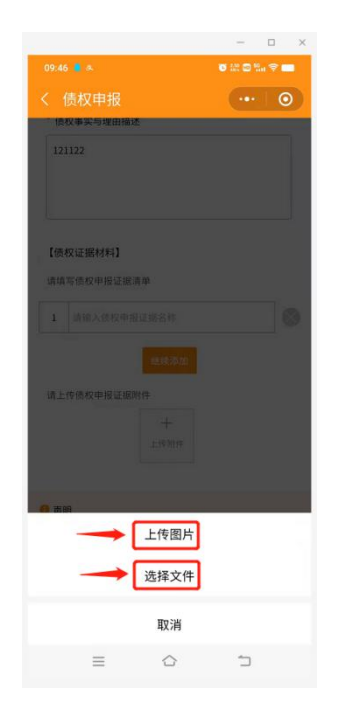

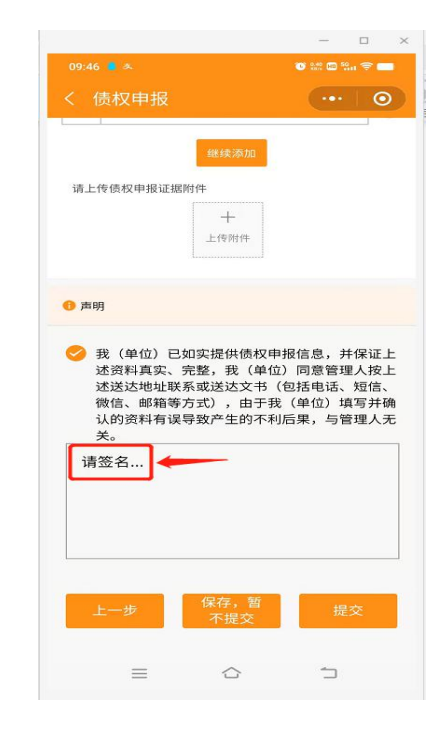

 $\frac{1}{2}$  0

 $\lceil \circ$ 

 $\supset$ 

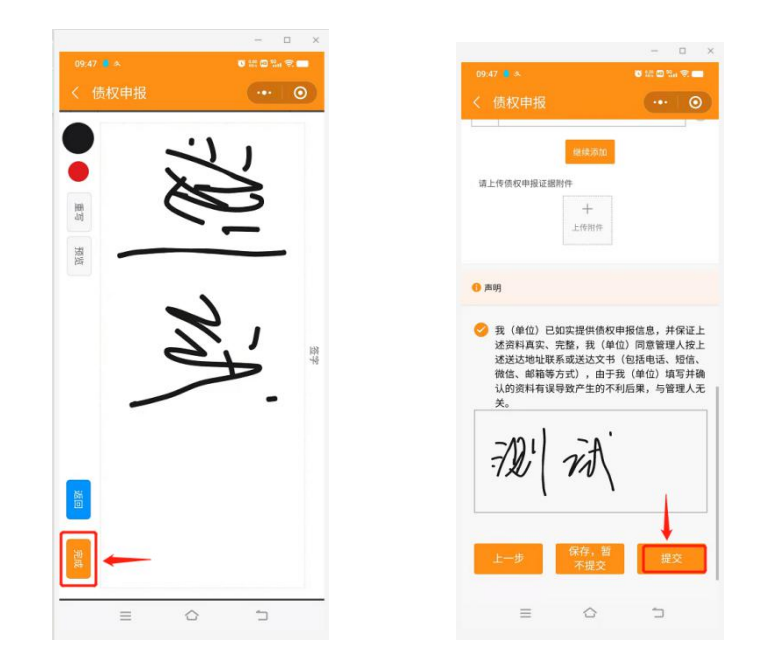

填写后,点击"提交",即完成债权预申报。

# 第五步: 提交并截图债权申报编号

提交后,截图保留债权申报编号,线上申报流程结束。若要继续申报 多笔债权的,点击"新增债权"即可。

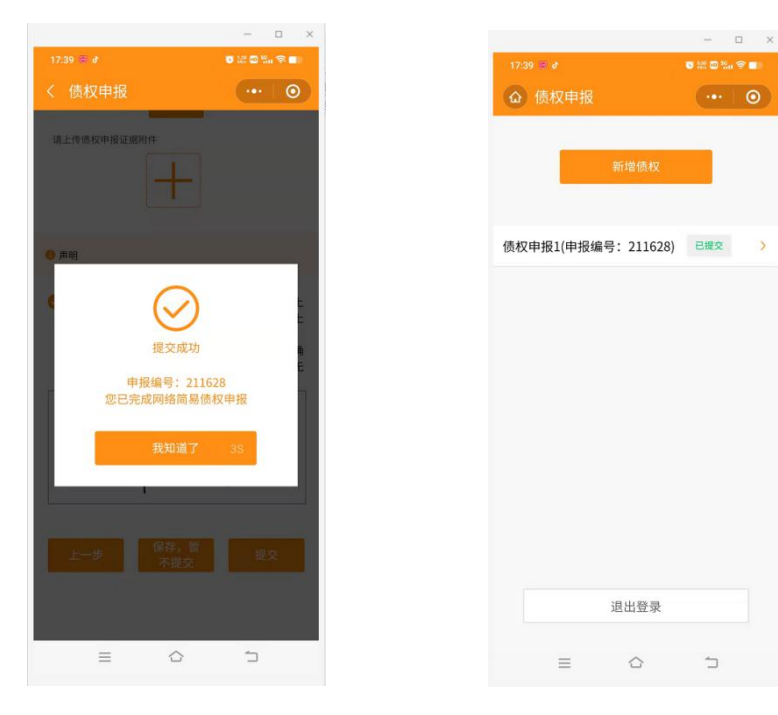